# **Setting the Conference Extension**

This page contains information on how to add and configure a Conference Extension account.

- [Overview](#page-0-0)
- [Conference settings](#page-0-1)
- [Default settings for scheduled conferences](#page-0-2)
- [CallerID management](#page-0-3)

#### <span id="page-0-0"></span>**Overview**

A Conference extension allows you to create conferences that can be accessed by system users as well as external caller. For more information on how to define the account information, you may visit **[Add an Extension](https://wiki.4psa.com/display/VNDOCS30/Add+Extension)** section.

You can set up the options specific to the chosen extension type. If you do not want to finalize the process now, you may skip this step and come back to it any time later on. Just click the Conference Setup icon available in the extension's management page.

In the sections below, you will find detailed information about extension options that you can configure according to your needs.

## <span id="page-0-1"></span>Conference settings

This section allows to set up basic Conference Center extension related options.

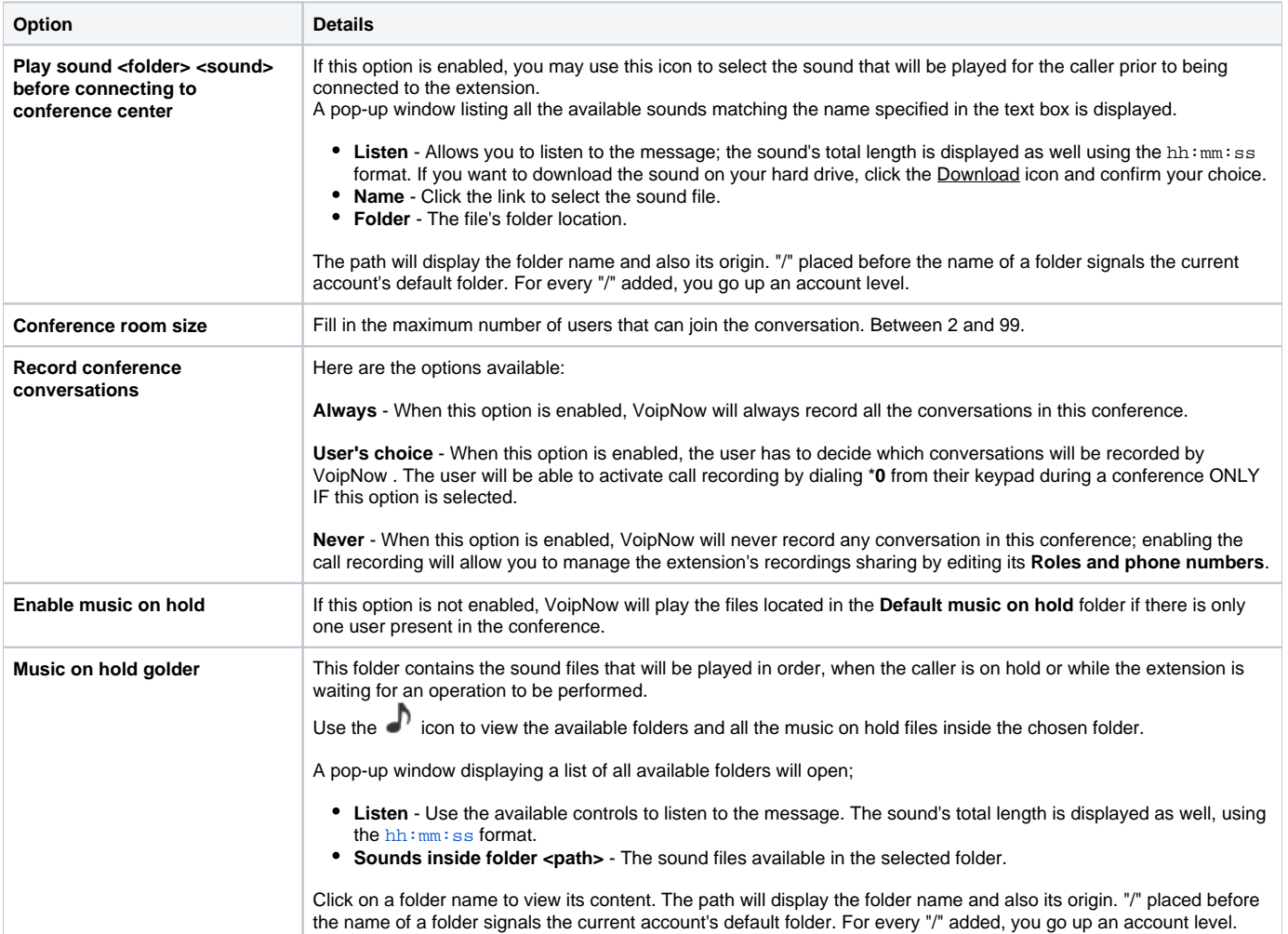

#### <span id="page-0-2"></span>Default settings for scheduled conferences

Define scheduled conferences announcements and actions.

- **Close the conference when all conference moderators exit:** Terminate all calls if all conference moderators have logged out.
- **Announce user count on joining conference:** Announce any new participant about the number of users in the conference call.
- <span id="page-0-3"></span> $\bullet$ **Announce users joining/leaving:** Announce the users about any participant joining or leaving the conference call.

## CallerID management

This section allows you to set up **[CallerID](https://wiki.4psa.com/display/VNDOCS30/Conference+Extension)** settings.

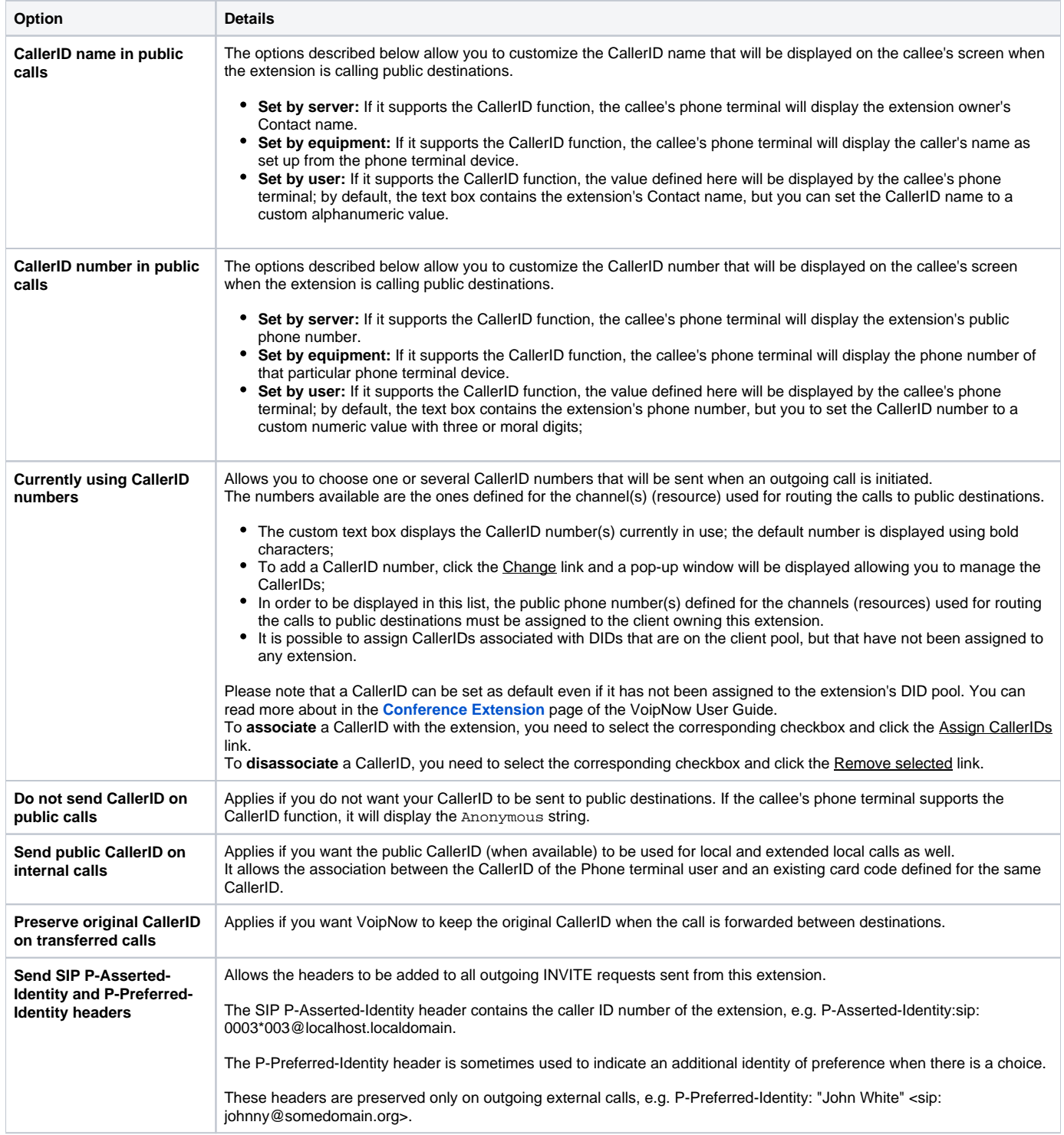